# <span id="page-0-3"></span>**Eventos dos componentes visuais**

Um evento normalmente espera uma interação do usuário para realizar uma ação programada, por exemplo: ao clicar em um botão, uma janela será aberta; ao mover o mouse sobre um componente, as coordenadas X,Y do ponteiro do mouse são exibidas ou ao iniciar a tela, uma mensagem de boas vindas é exibida para o usuário.

Alguns eventos são específicos para determinados componentes, outros são genéricos e podem ser usados em qualquer componente. Nessa página veremos como configurar uma ação para um evento.

# <span id="page-0-0"></span>Seleção da ação

Para selecionar a ação de um dos eventos, clique no botão "**…**" para abrir a janela seleção da ação (Figura 1). Ela possui 5 abas:

- 1. **Expressão**: permite a inserir uma ação manualmente;
- 2. **Bloco de programação**: seleciona (ou cria) uma função de bloco de programação;
- 3. **Funções**: permite selecionar um bloco de programação sem a necessidade de criar uma função de bloco de programação;
- 4. **Relatório**: abre um relatório (exclusivo para projetos web);
- 5. **Formulário**: abre uma página web ou mobile do projeto.

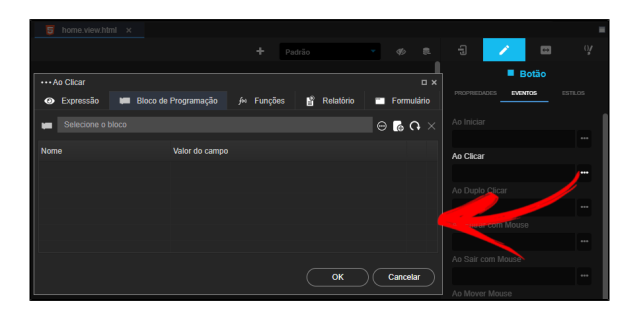

**Figura 1 - Janela de seleção de ação para o evento "Ao clicar" do componente botão**

### <span id="page-0-2"></span><span id="page-0-1"></span>Valor do campo

Blocos de Programação, Funções, Relatórios e Formulários permitem passagem de parâmetros em suas chamadas. Dessa forma, ao selecionar uma dessas abas, podemos escolher passar valores estáticos ou expressões (dinâmicos), como no exemplo da figura 2.

A caixa de seleção **Valor do campo** definirá se o conteúdo passado será estático ou dinâmico e a depender da opção selecionada, um componente específico é exibido. As opções para o **Valor do campo** são:

- (estático) **Texto**: exibe um campo de texto;
- (estático) **Numérico**: exibe um campo que só permite valores numéricos;
- (estático) **Data e Hora**: exibe campos para inserção de data e hora;
- (estático) **Hora**: exibe campo para inserção de hora;
- (estático) **Lógico**: exibe campo para definir valor verdadeiro ou falso;
- (dinâmico) **Expressão**: exibe uma caixa de seleção com diversos elementos da tela atual, dentre esses elementos temos:
	- propriedade ng-model (Valor) dos componentes,
		- o fontes de dados e campos das fontes de dados,
		- $\circ$ objeto do evento,
		- quando a janela é aberta a partir das configurações de um componente (exemplo  $\circ$ grade ou lista avançada), elementos desse componente também serão exibidos.

#### **Nesta página**

- [Seleção da ação](#page-0-0)
	- <sup>o</sup> [Valor do campo](#page-0-1)
	- [Aba Expressão](#page-1-0)
	- $\circ$ [Aba Bloco de](#page-1-1)
	- [programação](#page-1-1)
	- $\circ$ [Aba Funções](#page-2-0)
	- $\circ$ [Aba Relatório](#page-3-0)
	- [Aba Formulário](#page-3-1)
- [Eventos do mouse](#page-4-0)
	- $\circ$ [Ao clicar \(On Click\)](#page-5-0)  $\circ$ [Ao duplo clicar \(On](#page-5-1)
	- [Double Click\)](#page-5-1)  $\circ$ [Ao entrar com o](#page-5-2)
	- [mouse \(On Mouse](#page-5-2)  [Enter\)](#page-5-2)
	- [Ao sair com o mouse](#page-5-3)  [\(On Mouse Leave\)](#page-5-3)
	- [Ao mover mouse \(On](#page-5-4)  [Mouse Move\)](#page-5-4)
- [Eventos do componente](#page-5-5)
	- [Ao iniciar \(nginit\)](#page-6-0)  $\circ$ [Ao alterar \(On](#page-6-1) 
		- [change\)](#page-6-1)
		- $\circ$ [Ao focar \(On focus\)](#page-6-2)  $\circ$ [Ao mover slider \(On](#page-6-3)  [slide\)](#page-6-3)
		- $\circ$ [Ao sair do foco \(On](#page-6-4)  [blur\)](#page-6-4)
- [Eventos de clipboard](#page-6-5)
	- [Ao copiar \(On copy\)](#page-7-0)
		- [Ao colar \(On paste\)](#page-7-1)
- [Eventos de teclado](#page-7-2) [Apertar tecla \(On](#page-7-3)  [keydown\)](#page-7-3)
	- $\circ$ [Ao soltar tecla \(On](#page-7-4)  [keyup\)](#page-7-4)
- [Eventos da fonte de dados](#page-7-5) [Ao mudar de status](#page-8-0) 
	- [\(On change status\)](#page-8-0)  $\circ$ [Antes de atualizar](#page-8-1)
	- [\(On before update\)](#page-8-1)  $\circ$ [Antes de criar \(On](#page-8-2)
	- [before create\)](#page-8-2) [Antes de deletar \(On](#page-8-3)
	- [before delete\)](#page-8-3) [Ao errar \(On error\)](#page-8-4)
	- $\circ$ [Após deletar \(After](#page-8-5)
	- [delete\)](#page-8-5)  $\circ$ [Após atualizar \(On](#page-8-6)
	- [after update\)](#page-8-6)  $\circ$ [Após criar \(On after](#page-8-7)
	- [create\)](#page-8-7)  $\circ$ [Após preencher \(On](#page-8-8)  [after fill\)](#page-8-8)
	- $\circ$ [Para atualizar dados](#page-9-0)  [\(To update data\)](#page-9-0)
	- $\circ$ [Para inserir dados](#page-9-1)  [\(To insert data\)](#page-9-1)
	- $\circ$ [Para obter dados \(To](#page-9-2)
	- [get data\)](#page-9-2)  $\circ$ [Para remover dados](#page-9-3)
- [Eventos da grade](#page-9-4)
	- [\(Before edit\)](#page-9-5)  $\circ$
	- [cancel\)](#page-9-6)
	- [Ao ligar os dados](#page-10-0)
	- [\(On data binding\)](#page-10-0)  $\circ$ [Ao remover \(On](#page-10-1)
	- [remove\)](#page-10-1)
	- [Ao salvar \(On save\)](#page-10-2)
- 
- - [Ao cancelar \(On](#page-9-6)
	-
	-
	- -
	-

#### [Ao editar \(On edit\)](#page-9-7)

- [Antes de editar](#page-9-5)
- [\(To remove data\)](#page-9-3)

| *** Ao Alterar |                                      |                |              |                             |                      |   |            | <b>D</b> X |
|----------------|--------------------------------------|----------------|--------------|-----------------------------|----------------------|---|------------|------------|
|                | → Expressão III Bloco de Programação |                |              | $f\omega$ Funções $g\omega$ | Relatório            | ┍ | Formulário |            |
| Função         | Alterar valor do campo()             |                |              |                             |                      |   | $\odot$    |            |
| <b>Nome</b>    |                                      | Valor do campo |              |                             |                      |   |            |            |
| Valor          |                                      | <b>Texto</b>   | $\checkmark$ |                             | Novo valor do campo  |   |            |            |
| Campo          |                                      | Expressão      | $\checkmark$ |                             |                      |   |            |            |
|                |                                      |                |              | <b>Sevent</b>               |                      |   |            |            |
|                |                                      |                |              | User                        |                      |   |            |            |
|                |                                      |                |              | User.active.id              |                      |   |            |            |
|                |                                      |                |              | User.active.nome            |                      |   |            |            |
|                |                                      |                |              |                             | vars.caixaTexto_user |   |            |            |
|                |                                      |                |              |                             |                      |   |            |            |
|                |                                      |                |              |                             | OK                   |   | Cancelar   |            |

**Figura 2 - Seleção de um valor dinâmico da tela para o atributo Campo** 

Para adicionar dados que não estão listados na caixa de seleção quando o **Valor do campo** está apontado como Expressão, como por exemplo o identificador de um elemento HTML, basta selecionar a opção "Texto" em **Valor do campo** e inserir o conteúdo manualmente na caixa de texto ao lado.

## <span id="page-1-0"></span>Aba Expressão

Possui um campo de texto para adicionar comandos manualmente (high-code), aceita internacionalização (item 2 da figura 3). Ao selecionar uma ação em uma das outras abas, o comando resultante será exibido nessa área. No título da janela (item 1 da Figura 3) é exibido o evento que chamará essa ação,

| $\cdots$ Ao Clicar $\left(\bigcap\right)$ |                                                        |             |                | $\square$ $\times$ |
|-------------------------------------------|--------------------------------------------------------|-------------|----------------|--------------------|
| Expressão<br>$\bullet$                    | Bloco de Programação                                   | for Funções | 旨<br>Relatório | Formulário         |
| i <sub>1</sub>                            | cronapi.screen.changeView('#/home/logged/cliente', []) |             |                | 2.                 |
|                                           |                                                        |             | OK             | Cancelar           |

**Figura 3 - Aba Expressão da janela de seleção da ação**

### <span id="page-1-1"></span>Aba Bloco de programação

Aviso

Permite selecionar uma função de bloco de programação (cliente ou servidor) criado no projeto como ação de um evento.

œ Lembramos que o uso de bloco do tipo servidor pode resultar em falhas de segurança.

- [Ao salvar alterações](#page-10-3)  [\(On save changes\)](#page-10-3)
- $\circ$ [Ao vincular dados](#page-10-4)
- [\(On data bound\)](#page-10-4) [Eventos de caixa de seleção](#page-10-5)
	- [Ao carregar \(On data](#page-10-6)  [bound\)](#page-10-6)
		- [Ao fechar \(On close\)](#page-10-7)
		- [Ao filtrar \(On filtering\)](#page-11-0)
		- [Ao selecionar \(On](#page-11-1)  [select\)](#page-11-1)
		- [Ao remover seleção \(\)](#page-11-2)
- [Eventos do editor de texto rico](#page-11-3) [Antes de inserir](#page-11-4)  [conteúdo \(On before](#page-11-4) 
	- [content\)](#page-11-4) [Antes de processar](#page-11-5)  [\(Pre process\)](#page-11-5)
	- $\circ$ [Ao alterar \(On](#page-11-6)  [change\)](#page-11-6)
	- [Ao clicar \(On click\)](#page-11-7)
	- [Ao colar \(On paste\)](#page-12-0)
	- [Ao colar antes do](#page-12-1)  [processamento \(On](#page-12-1)  [paste pre process\)](#page-12-1)
	- [Ao colar depois do](#page-12-2)  [processamento \(On](#page-12-2)  [paste post process\)](#page-12-2)
	- [Ao desfazer](#page-12-3) [Ao duplo clicar \(On](#page-12-4)
	- [double click\)](#page-12-4)  $\circ$ [Ao entrar com mouse](#page-12-5)
	- [\(On mouse enter\)](#page-12-5) o Ao executar
	- [comando \(On exec](#page-12-6)  [command\)](#page-12-6)
	- [Ao focar \(On Focus\)](#page-12-7) [Ao iniciar \(On start\)](#page-12-8)
	- [Ao inserir conteúdo](#page-12-9)  [\(On set content\)](#page-12-9)
	- [Ao mover mouse \(On](#page-12-10)  [mouse move\)](#page-12-10)
	- <sup>o</sup> Ao mudar de nó (On [node change\)](#page-13-0)
	- [Ao obter conteúdo](#page-13-1)  [\(On get content\)](#page-13-1)
	- [Ao refazer \(On redo\)](#page-13-2) [Ao sair com mouse](#page-13-3)
	- [\(On mouse leave\)](#page-13-3)  $\circ$ [Ao sair do foco \(On](#page-13-4)
	- [blur\)](#page-13-4)
	- $\circ$ [Ao soltar tecla \(On](#page-13-5)  [keyup\)](#page-13-5)
	- [Ao sujar editor \(On](#page-13-6)  [dirty\)](#page-13-6)
	- [Apertar tecla \(On](#page-13-7)  [keydown\)](#page-13-7)
	- [Após processar \(Post](#page-13-8)  [process\)](#page-13-8)
- [Eventos mobile](#page-13-9)
	- [Ao clique rápido \(On](#page-14-0)  [tap\)](#page-14-0)
	- $\circ$ [Ao clique duplo](#page-14-1)  [rápido \(On double](#page-14-1)  [tap\)](#page-14-1)
	- [Ao pressionar \(On](#page-14-2)  [hold\)](#page-14-2)
	- [Ao arrastar \(On drag\)](#page-14-3)  $\circ$ [Ao deslizar \(On](#page-15-0)
	- [swipe\)](#page-15-0)
	- [Ao deslizar para](#page-15-1)  [esquerda \(On swipe](#page-15-1)  [left\)](#page-15-1)
	- [Ao deslizar para a](#page-15-2)  [direita \(On swipe](#page-15-2)  [right\)](#page-15-2)

**Conteúdo complementar**

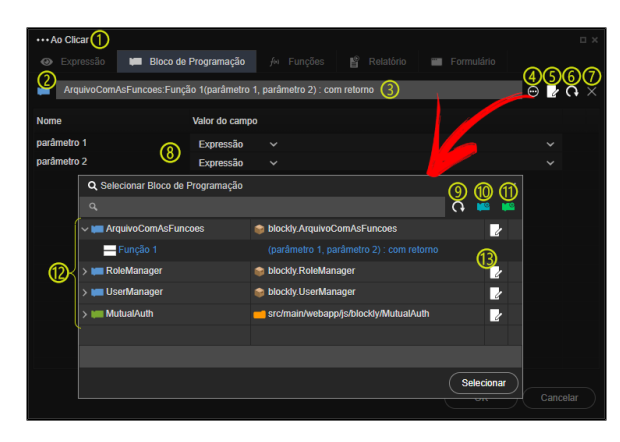

**Figura 4 - Seleção de uma função na aba Bloco de Programação**

- 1. **Evento**: informa o evento que chamará essa ação;
- 2. **Ícone da função**: sua cor informa a função selecionada:
	- **Azul**: função servidor;
	- **Verde**: função cliente;
- 3. **Função selecionada**: informações da função selecionada, possui a seguinte sintaxe:
	- <Arquivo>:<Função>( [ <Parâmetro 1> [, <Parâmetro n>] ] ) : <Retorno>
		- **Arquivo**: informa o nome do arquivo Java ou JavaScript onde está a função selecionada;
			- **Função**: informa o nome da função selecionada;
			- **Parâmetro**: exibe os parâmetros que são recebidos pela função;
			- **Retorno**: informa se a função possui retorno;
- 4. **Seleção do bloco de programação**: Abre a janela que lista os blocos de programação existentes;
- 5. **Novo arquivo**: permite criar arquivo blockly enquanto não existir função selecionada;
- 6. **Atualizar**: verifica e atualiza alterações na função selecionada;
- 7. **Limpar**: limpa a seleção feita;
- 8. **Lista de parâmetros**: exibe todos os parâmetros recebidos pela função selecionada, possui 3 colunas:
	- **Nome**: nome do parâmetro;  $\bullet$ 
		- **Valor do campo**: exibe os tipos do parâmetro
			- **valores estáticos**: Texto, Numérico, Data e hora, Hora, Lógico;
			- **valores dinâmicos**: Expressão;
	- **Conteúdo**: conteúdo a ser inserido com base no valor do campo;
- 9. **Atualizar**: atualiza a lista de funções;
- 10. **Novo arquivo Servidor**: mesma função do item 5, porém este só permite criar arquivo blockly do tipo servidor;
- 11. **Novo arquivo Cliente**: mesma função do item 5, porém este só permite criar arquivo blockly do tipo cliente;
- 12. **Lista de funções**: exibe os arquivos de bloco de programação, ao expandir um arquivo é possível visualizar todas as funções, seus parâmetros e se possui retorno;
- 13. **Editor blockly**: abre uma janela para edição do arquivo de bloco selecionado.

# <span id="page-2-0"></span>Aba Funções

Quando usamos a aba Bloco de Programação, precisamos criar uma função dentro do arquivo blockly para depois chamá-la na ação do evento, fundamental para funções mais complexas. Porém, ações que necessitem de um único bloco de programação, como [Exibir componente,](https://docs.cronapp.io/pages/viewpage.action?pageId=145490570) [Abrir url](https://docs.cronapp.io/pages/viewpage.action?pageId=145490280), [Alterar valor do](https://docs.cronapp.io/pages/viewpage.action?pageId=145490278)  [campo](https://docs.cronapp.io/pages/viewpage.action?pageId=145490278) e outros, podem ser chamados diretamente pela aba Funções, não sendo necessário criar uma função blockly para chamar esse bloco.

A aba Funções só lista os blocos do tipo cliente e são exatamente os mesmos blocos das funções de bloco de programação, ou seja, possuem os mesmos nomes e parâmetros. Ao selecionar um bloco, seus atributos são listados abaixo (item 8 da figura 5) para definir o que será passado, podendo ser um [v](#page-0-2) [alor estático](#page-0-2) ou [expressão](#page-0-2).

#### [Componentes visuais](https://docs.cronapp.io/display/CRON2/Componentes+visuais) [Estilos - CSS](https://docs.cronapp.io/display/CRON2/Estilos+-+CSS) [Eventos dos](#page-0-3)  [componentes visuais](#page-0-3) ó [Propriedades dos](https://docs.cronapp.io/display/CRON2/Propriedades+dos+componentes+visuais)  [componentes visuais](https://docs.cronapp.io/display/CRON2/Propriedades+dos+componentes+visuais) [Formatação de](https://docs.cronapp.io/pages/viewpage.action?pageId=197526460)  [máscaras na camada](https://docs.cronapp.io/pages/viewpage.action?pageId=197526460)

- [servidor](https://docs.cronapp.io/pages/viewpage.action?pageId=197526460) [Formatação de](https://docs.cronapp.io/pages/viewpage.action?pageId=197526325)
- [máscaras na camada](https://docs.cronapp.io/pages/viewpage.action?pageId=197526325)  [cliente](https://docs.cronapp.io/pages/viewpage.action?pageId=197526325)
- · [Internacionalização](https://docs.cronapp.io/pages/viewpage.action?pageId=145490562)
- [Responsividade](https://docs.cronapp.io/display/CRON2/Responsividade)
- [Customização de templates](https://docs.cronapp.io/pages/viewpage.action?pageId=172742838)

#### **Assista sobre o tema no Cronapp Academy**

Caso seja seu primeiro acesso ao Cronapp Academy, crie antes uma conta gratuita e matricule-se no curso abaixo.

Aula: [Funções em botões](https://cronappacademy.eadplataforma.app/curso/cronapp-30-principais-funcionalidades-65fda5af4a810)

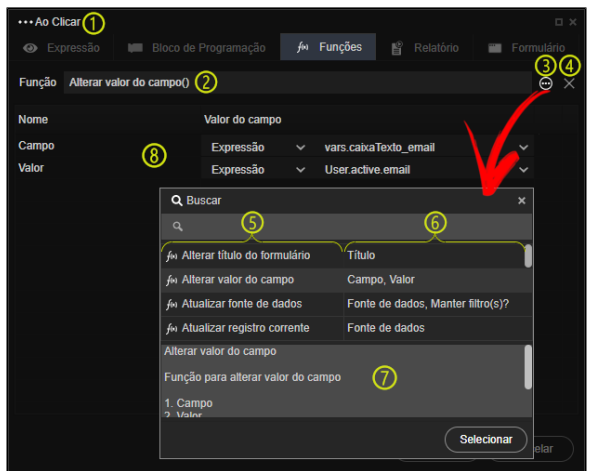

**Figura 5 - A aba Funções é usada para ações onde é necessário apenas 1 bloco de programação**

### <span id="page-3-0"></span>Aba Relatório

Utilize a aba relatório para, ao executar a ação, abrir o relatório selecionado no componente [Visualizar](https://docs.cronapp.io/pages/viewpage.action?pageId=172736783)  [de relatório](https://docs.cronapp.io/pages/viewpage.action?pageId=172736783) dentro de um modal na tela. Não existe a opção de abrir relatórios em projetos mobile, sendo uma funcionalidade exclusiva para projetos web.

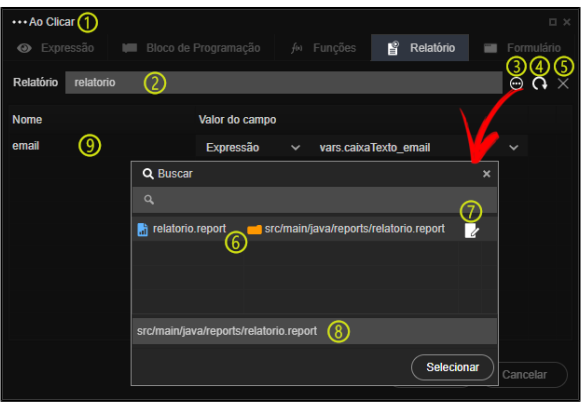

**Figura 5 - Aba Relatório da janela de seleção da ação**

- 1. **Evento**: informa o evento que chamará essa ação;
- 2. **Relatório**: exibe o nome do relatório selecionado;
- 3. **Seleção do relatório**: abre a janela que lista os relatórios existentes;
- 4. **Atualizar**: verifica e atualiza alterações no relatório selecionado;
- 5. **Limpar**: limpa a seleção feita;
- 6. **Lista de relatório**: exibe a lista de relatório, informando o nome e o local onde estão dentro do projeto;
- 7. **Editor relatório**: abre uma janela para edição do relatório selecionado;
- 8. **Relatório selecionado**: informa qual relatório está atualmente selecionado;
- 9. **Lista de parâmetros**: exibe todos os parâmetros recebidos pelo relatório selecionado, possui 3 colunas:
	- **Nome**: nome do parâmetro;
	- **Valor do campo**: exibe os tipos do parâmetro
		- **valores estáticos**: Texto, Numérico, Data e hora, Hora, Lógico; **valores dinâmicos**: Expressão;
	- **Conteúdo**: conteúdo a ser inserido com base no valor do campo;

<span id="page-3-1"></span>Aba Formulário

Permite acessar outras páginas e formulários do projeto, inserindo parâmetros de tela e adicionando filtros à fontes de dados. Os parâmetros de tela e filtros são passados via [query string](https://en.wikipedia.org/wiki/Query_string).

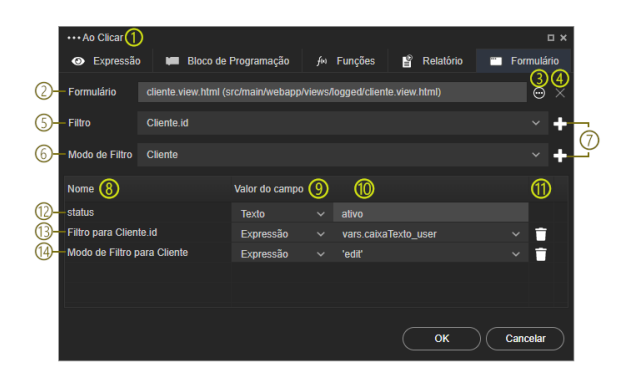

**Figura 6 - Aba Formulário da janela de seleção da ação**

- 1. **Evento**: informa o evento que chamará essa ação;
- 2. **Formulário**: exibe o nome do formulário view selecionado;
- 3. **Seleção do formulário**: abre a janela que lista todas as páginas e formulários existentes no projeto;
- 4. **Limpar**: limpa a seleção feita;
- 5. **Filtro**: lista todos campos das fontes de dados existentes no formulário selecionado;
- 6. **Modo de Filtro**: lista todas as fontes de dados existente no formulário selecionado;
- 7. **"+"**: adiciona o filtro ou modo de filtro na lista de parâmetros;
- 8. **Coluna nome**: exibe o nome do parâmetro de tela ou dos filtros e modos de filtro adicionados. Ao adicionar um filtro, este aparecerá com o texto "Filtro para " na frente, o mesmo ocorrerá ao adicionar um modo de filtro;
- 9. **Valor do campo**: exibe os tipos do parâmetro:
	- **valores estáticos**: Texto, Numérico, Data e hora, Hora, Lógico;
	- **valores dinâmicos**: Expressão;
- 10. **Conteúdo**: conteúdo a ser inserido com base no valor do campo;
- 11. **Apagar**: exclui o filtro ou modo de filtro selecionado, não é possível apagar os parâmetros de tela de uma página;
- 12. **Parâmetro de tela**: quando a página selecionada possuir **parâmetros de tela** configurado, estes aparecerão na lista de atributos. No exemplo da figura 6, o formulário "cliente.view.html" possui o parâmetro de tela "status" e estamos passando o valor estático "ativo";
- 13. **Filtro**: ao adicionar um filtro na chamada do formulário, a fonte de dados selecionada restringirá sua consulta sem a necessidade de qualquer configuração na fonte de dados;
- 14. **Modo de Filtro**: permite abrir o formulário em diferentes modos, ao selecionar o valor de campo como "Expressão" serão exibidas as seguintes opções:
	- **normal**: abre o formulário listando todos os registros da fonte de dados, é possível restringir o conteúdo adicionando filtro;
	- **edit**: abre o formulário exibindo os campos em modo edição de registros da fonte de dados, sendo necessário adicionar no filtro o item que será editado;
	- **insert**: abre o formulário exibindo os campos em modo inserção de registro, nesse caso, não devemos inserir filtros.

# <span id="page-4-0"></span>Eventos do mouse

Os eventos a seguir executam alguma ação a partir de ações do mouse, como o movimentar do cursor do mouse sobre um componente, duplo clique, clique único etc.

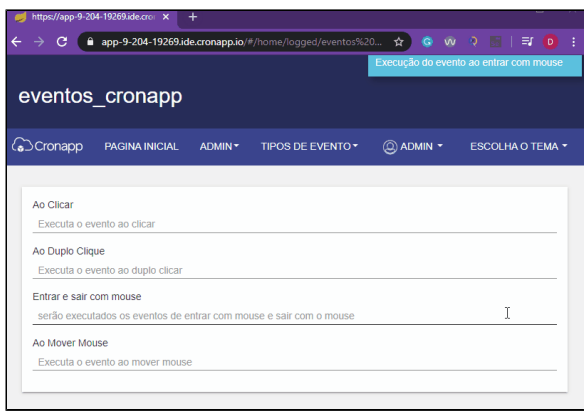

#### **Alguns eventos de mouse sendo executados**

## <span id="page-5-0"></span>Ao clicar (On Click)

#### **ng-click**

Executa uma ação quando o componente receber um clique com o mouse ou um toque na tela.

## <span id="page-5-1"></span>Ao duplo clicar (On Double Click)

#### **ng-dblclick**

Executa uma ação quando o usuário clica duas vezes seguidas com o botão do mouse em um componente.

### <span id="page-5-2"></span>Ao entrar com o mouse (On Mouse Enter)

#### **ng-mouseenter**

Executa uma ação quando o ponteiro do mouse é movido de fora para dentro do elemento.

### <span id="page-5-3"></span>Ao sair com o mouse (On Mouse Leave)

#### **ng-mouseleave**

Executa uma ação quando o ponteiro do mouse é movido de dentro para fora do elemento.

### <span id="page-5-4"></span>Ao mover mouse (On Mouse Move)

#### **ng-mousemove**

Executa uma ação enquanto o ponteiro do mouse está sendo movido sobre o elemento.

# <span id="page-5-5"></span>Eventos do componente

Alguns componentes podem trabalhar com o mesmo evento, enquanto outros não. Isso parte da funcionalidade tanto do componente quanto de como ocorre o evento.

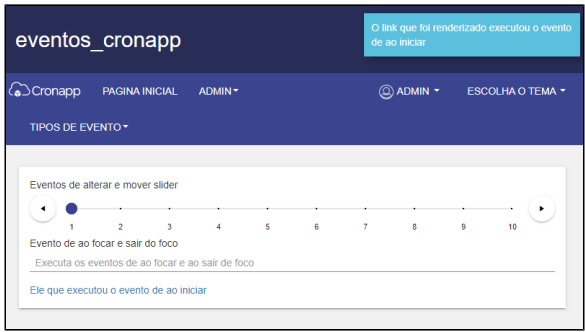

#### **Execução do evento ao iniciar**

# <span id="page-6-0"></span>Ao iniciar (nginit)

#### **ng-init**

Executa uma ação assim que o componente é renderizado na tela.

# <span id="page-6-1"></span>Ao alterar (On change)

#### **ng-change**

Executa uma ação assim que algo no componente é alterado.

**Componentes**: entrada de texto, entrada de texto com botão, entrada de texto com ícone, grade, caixa de seleção fixa, caixa de seleção dinâmica, caixa de seleção múltipla, auto completar, auto completar dinâmica e slider.

### <span id="page-6-2"></span>Ao focar (On focus)

#### **ng-focus**

Executa uma ação assim que o componente é focado.

### <span id="page-6-3"></span>Ao mover slider (On slide)

#### **ng-slide**

Executa uma ação sempre que o slider é arrastado na barra.

**Componente:** slider.

## <span id="page-6-4"></span>Ao sair do foco (On blur)

### **ng-blur**

Executa uma ação assim que o componente sai do foco.

# <span id="page-6-5"></span>Eventos de clipboard

Os eventos a seguir executam ações de copiar, colar, recortar, etc.

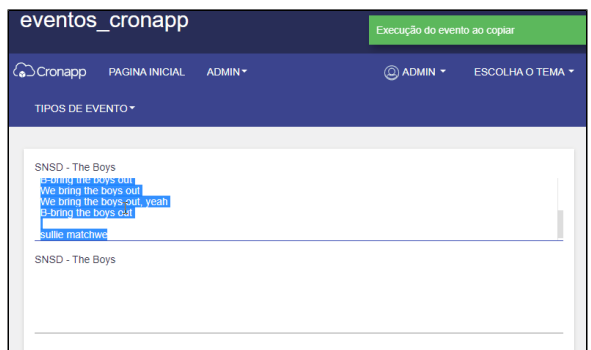

**Eventos de clipboard (copiar e colar)**

# <span id="page-7-0"></span>Ao copiar (On copy)

### **ng-copy**

Executa uma ação assim que o elemento é copiado do componente.

### <span id="page-7-1"></span>Ao colar (On paste)

#### **ng-paste**

Executa uma ação assim que o elemento é colado no componente.

# <span id="page-7-2"></span>Eventos de teclado

Os eventos a seguir executam alguma ação a partir de ações do teclado, como apertar ou soltar uma tecla.

| eventos_cronapp                                                           | Executa o evento de ao soltar tecla                                     |
|---------------------------------------------------------------------------|-------------------------------------------------------------------------|
| <b>C</b> Cronapp<br><b>PAGINA INICIAL</b><br>ADMIN -<br>TIPOS DE EVENTO * | Executa o evento de ao apertar tecla<br>(Q) ADMIN -<br>ESCOLHA O TEMA Y |
| Evento de teclado<br>de                                                   |                                                                         |

**Eventos de apertar e soltar uma tecla**

### <span id="page-7-3"></span>Apertar tecla (On keydown)

#### **ng-keydown**

Executa uma ação assim que uma tecla é associada no teclado.

### <span id="page-7-4"></span>Ao soltar tecla (On keyup)

#### **ng-keyup**

Executa uma ação ao soltar uma tecla do teclado.

# <span id="page-7-5"></span>Eventos da fonte de dados

Os eventos a seguir executam ações a partir do componente **fonte de dados**.

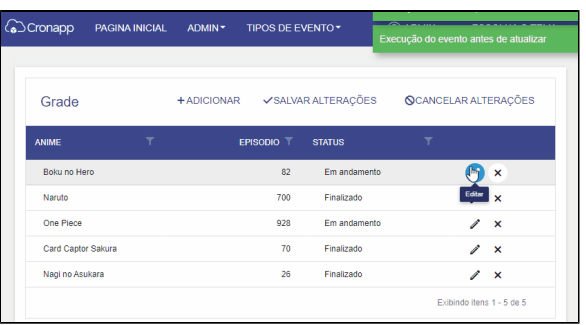

#### **Execução dos eventos antes de atualizar e após atualizar**

## <span id="page-8-0"></span>Ao mudar de status (On change status)

#### **on-change-status**

Executa uma ação após a mudança de status (ex.: inserção ou edição).

### <span id="page-8-1"></span>Antes de atualizar (On before update)

#### **on-before-update**

Executa uma ação antes de um dado ser atualizado.

### <span id="page-8-2"></span>Antes de criar (On before create)

#### **on-before-create**

Executa uma ação antes de um novo dado ser criado.

### <span id="page-8-3"></span>Antes de deletar (On before delete)

#### **on-before-delete**

Executa uma ação antes de um novo dado ser excluído.

### <span id="page-8-4"></span>Ao errar (On error)

#### **on-error**

Executa uma ação quando um erro ocorre na fonte de dados.

### <span id="page-8-5"></span>Após deletar (After delete)

#### **on-after-delete**

Executa uma ação após um dado ser excluído.

### <span id="page-8-6"></span>Após atualizar (On after update)

#### **on-after-update**

Executa uma ação após um dado ser atualizado.

### <span id="page-8-7"></span>Após criar (On after create)

#### **on-after-create**

<span id="page-8-8"></span>Executa uma ação após um dado ser criado.

# Após preencher (On after fill)

#### **on-after-fill**

Executa uma ação após os dados serem carregados ou atualizados na tela.

# <span id="page-9-0"></span>Para atualizar dados (To update data)

#### **on-put**

Bloqueia a requisição de atualizar dados para executar a função do bloco.

# <span id="page-9-1"></span>Para inserir dados (To insert data)

### **on-post**

Bloqueia a requisição de inserir dados para executar a função do bloco.

# <span id="page-9-2"></span>Para obter dados (To get data)

### **on-get**

Bloqueia a requisição de obter dados para executar a função do bloco.

# <span id="page-9-3"></span>Para remover dados (To remove data)

#### **on-delete**

Bloqueia a requisição de remover dados para executar a função do bloco.

# <span id="page-9-4"></span>Eventos da grade

Os eventos a seguir executam ações a partir do componente **grade**.

| <b><i>√</i></b> Cronapp | <b>PAGINA INICIAL</b>   | ADMIN-                    |                   | Execução do evento ao salvar alterações |                           |
|-------------------------|-------------------------|---------------------------|-------------------|-----------------------------------------|---------------------------|
| TIPOS DE EVENTO *       |                         |                           |                   |                                         |                           |
|                         |                         |                           |                   |                                         |                           |
| Grade                   | + ADICIONAR             | <b>VSALVAR ALTERAÇÕES</b> |                   | <b>QCANCELAR ALTERAÇÕES</b>             |                           |
| <b>ANIME</b>            | $\overline{\mathbf{r}}$ | EPISODIO T                | <b>STATUS</b>     | ▼                                       |                           |
| Toradora                |                         | 26                        | <b>Finalizado</b> | r                                       | $\mathbf{x}$              |
| Boku no Hero            |                         | 81                        | Em andamento      |                                         | $\boldsymbol{\mathsf{x}}$ |
| Naruto                  |                         | 700                       | Finalizado        | Í                                       | $\boldsymbol{\mathsf{x}}$ |
| One Piece               |                         | 928                       | Em andamento      | í                                       | $\boldsymbol{\mathsf{x}}$ |
| Card Captor Sakura      |                         | 70                        | Finalizado        |                                         | ×                         |
| Toradora                |                         | 26                        | Finalizado        |                                         | $\mathbf{x}$              |

**Execução dos eventos ao salvar e ao salvar alterações da grade**

## <span id="page-9-5"></span>Antes de editar (Before edit)

#### **ng-before-edit**

Executa uma ação ao editar um dado na grade.

## <span id="page-9-6"></span>Ao cancelar (On cancel)

#### **ng-cancel**

Executa uma ação ao clicar no botão default de cancelar da grade.

<span id="page-9-7"></span>Ao editar (On edit)

#### **ng-edit**

Executa uma ação ao clicar no botão default de editar da grade.

## <span id="page-10-0"></span>Ao ligar os dados (On data binding)

#### **ng-data-binding**

Executa uma ação quando for vincular os dados.

### <span id="page-10-1"></span>Ao remover (On remove)

#### **ng-remove**

Executa uma ação ao clicar no botão default de excluir da grade.

### <span id="page-10-2"></span>Ao salvar (On save)

#### **ng-save**

Executa uma ação ao clicar no botão default de salvar da grade.

### <span id="page-10-3"></span>Ao salvar alterações (On save changes)

#### **ng-save-changes**

Executa uma ação ao clicar no botão default de salvar alterações da grade.

### <span id="page-10-4"></span>Ao vincular dados (On data bound)

#### **ng-data-bound**

Executa uma ação após ter os dados vinculados.

# <span id="page-10-5"></span>Eventos de caixa de seleção

Os eventos a seguir executam ações a partir de todos os componentes do tipo **caixa de seleção**, como caixa de seleção dinâmica e auto completar.

| eventos cronapp                                                           | Execução do evento ao fechar<br>Execução do evento ao selecionar |
|---------------------------------------------------------------------------|------------------------------------------------------------------|
| <b>C</b> Cronapp<br><b>PAGINA INICIAL</b><br>ADMIN -<br>TIPOS DE EVENTO * | Q ADMIN -<br><b>ESCOLHA O TEMA *</b>                             |
| Eventos de caixa de seleção<br>Fly                                        | $\times$ $\star$                                                 |

**Execução dos eventos ao selecionar e ao fechar**

### <span id="page-10-6"></span>Ao carregar (On data bound)

#### **ng-data-bound**

Executa uma ação enquanto dados são carregados na caixa de seleção ou no auto completar.

## <span id="page-10-7"></span>Ao fechar (On close)

#### **ng-close**

Executa uma ação assim que fecha as opções mostradas na caixa de seleção ou no auto completar.

# <span id="page-11-0"></span>Ao filtrar (On filtering)

#### **ng-filtering**

Executa uma ação assim que começa a digitar no campo da caixa de seleção ou de auto completar.

### <span id="page-11-1"></span>Ao selecionar (On select)

#### **ng-select**

Executa uma ação assim que selecionar a opção da caixa ou do auto completar.

### <span id="page-11-2"></span>Ao remover seleção ()

#### **ng-deselect**

Executa uma ação assim que um item é removido da caixa de seleção múltipla.

**Componente:** caixa de seleção múltipla.

# <span id="page-11-3"></span>Eventos do editor de texto rico

Os eventos a seguir executam ações a partir do componente **editor de texto rico**.

|                   | eventos cronapp                |                                             | Execução do evento ao clicar                                                                                                    |                                   |
|-------------------|--------------------------------|---------------------------------------------|----------------------------------------------------------------------------------------------------|-----------------------------------|
|                   | (○Cronapp PAGINA INICIAL ADMIN |                                             |                                                                                                    | <b>Q ADMIN * ESCOLHA O TEMA *</b> |
| TIPOS DE EVENTO * |                                |                                             |                                                                                                    |                                   |
|                   |                                |                                             |                                                                                                    |                                   |
|                   |                                |                                             | Arquivo - Editar - Visualizar - Inserir - Formatar - Ferramentas - Tabela -                                                                                                    |                                   |
|                   |                                |                                             |                                                                                                    |                                   |
|                   |                                |                                             | $\mathbb{E} \left[ \begin{array}{c c c c c c} \mathbb{E} & \mathbb{E} & \mathbb{E$ |                                   |
|                   |                                |                                             | Parágrafo • Fonte • Tamanho • $\mathbf{S} \mathbf{B} \quad I \quad \mathbf{U} \quad I_x \quad \mathcal{P} \quad \mathbb{X}^2 \quad \Box$                                                                                                    |                                   |
|                   |                                | E   喜    ヨ  目  旧 × 旧 → 画  道  66   −   √ → C |                                                                                                    |                                   |
|                   |                                |                                             |                                                                                                    |                                   |

**Execução do evento ao clicar no componente texto rico**

### <span id="page-11-4"></span>Antes de inserir conteúdo (On before content)

#### **ng-before-set-content**

Executa uma ação antes que qualquer conteúdo possa ser inserido no componente.

### <span id="page-11-5"></span>Antes de processar (Pre process)

#### **ng-pre-process**

Executa uma ação quando for realizar alguma ação na área de edição do editor de texto rico, como digitar ou utilizar as funcionalidades do componente.

### <span id="page-11-6"></span>Ao alterar (On change)

#### **ng-cron-change**

Executa uma ação enquanto estiver ocorrendo alterações no componente, como digitar no campo ou selecionar um item.

<span id="page-11-7"></span>Ao clicar (On click)

#### **ng-cron-click**

Executa uma ação quando o mouse clica no campo de digitação do componente.

### <span id="page-12-0"></span>Ao colar (On paste)

#### **ng-cron-paste**

Executa uma ação sempre que um conteúdo é colado no componente.

### <span id="page-12-1"></span>Ao colar antes do processamento (On paste pre process)

#### **ng-paste-pre-process**

Executa uma ação quando for colar um conteúdo na área de edição do componente.

### <span id="page-12-2"></span>Ao colar depois do processamento (On paste post process)

#### **ng-paste-post-process**

Executa uma ação após colar um conteúdo na área de edição do componente.

#### <span id="page-12-3"></span>Ao desfazer

#### **ng-cron-undo**

Executa uma ação sempre que realiza uma ação de desfazer, através do botão na barra de ferramenta ou das teclas de atalho, no componente.

### <span id="page-12-4"></span>Ao duplo clicar (On double click)

#### **ng-cron-dblclick**

Executa uma ação assim que o campo de digitação do componente for clicado duas vezes.

### <span id="page-12-5"></span>Ao entrar com mouse (On mouse enter)

#### **ng-cron-mouseenter**

Executa uma ação quando o ponteiro do mouse é movido de fora para dentro do componente.

### <span id="page-12-6"></span>Ao executar comando (On exec command)

#### **ng-exec-command**

Executa uma ação assim que uma funcionalidade do editor é executada na área de edição, como adicionar parágrafo ou inserir tabela.

### <span id="page-12-7"></span>Ao focar (On Focus)

#### **ng-cron-focus**

Executa uma ação no momento que o componente é focado pelo usuário.

### <span id="page-12-8"></span>Ao iniciar (On start)

#### **ng-cron-init**

Executa uma ação assim que o componente for renderizado na tela.

### <span id="page-12-9"></span>Ao inserir conteúdo (On set content)

#### **ng-set-content**

<span id="page-12-10"></span>Executa uma ação sempre que um conteúdo for inserido no componente.

## Ao mover mouse (On mouse move)

#### **ng-cron-mousemove**

Executa uma ação enquanto o ponteiro do mouse está sendo movido sobre o elemento.

## <span id="page-13-0"></span>Ao mudar de nó (On node change)

#### **ng-node-change**

Executa uma ação sempre que uma mudança ocorre no componente.

# <span id="page-13-1"></span>Ao obter conteúdo (On get content)

#### **ng-get-content**

Executa uma ação todas as vezes que o editor recebe um conteúdo.

## <span id="page-13-2"></span>Ao refazer (On redo)

#### **ng-cron-redo**

Executa uma ação sempre que realiza uma ação de refazer, através do botão na barra de ferramenta ou das teclas de atalho, no componente.

### <span id="page-13-3"></span>Ao sair com mouse (On mouse leave)

#### **ng-cron-mouseleave**

Executa uma ação quando o ponteiro do mouse é movido de dentro para fora do elemento.

# <span id="page-13-4"></span>Ao sair do foco (On blur)

#### **ng-cron-blur**

Executa uma ação assim que o mouse clica em outro elemento da página quando o componente **texto rico** estava selecionado previamente.

## <span id="page-13-5"></span>Ao soltar tecla (On keyup)

#### **ng-cron-keyup**

Executa uma ação sempre que uma tecla é desapertada no componente.

## <span id="page-13-6"></span>Ao sujar editor (On dirty)

#### **ng-cron-dirty**

Executa uma ação sempre que algo é digitado no editor ou algo é selecionado na barra de ferramenta do editor, como torna o texto em negrito ou diminuir recuo.

### <span id="page-13-7"></span>Apertar tecla (On keydown)

#### **ng-cron-keydown**

Executa uma ação sempre que uma tecla é pressionada no componente.

## <span id="page-13-8"></span>Após processar (Post process)

#### **ng-post-process**

Executa uma ação após realizar alguma ação na área de edição do editor de texto rico, como digitar ou utilizar as funcionalidades do componente.

# <span id="page-13-9"></span>Eventos mobile

Os eventos a seguir executam ações ocorrem somente em componentes mobile.

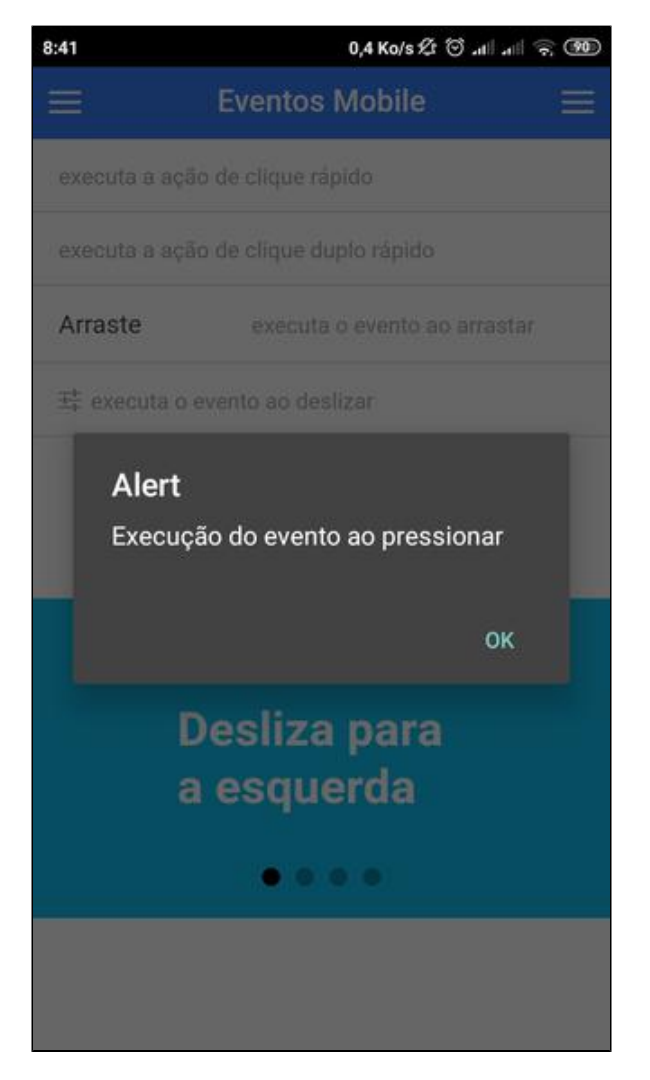

**Execução de um evento no mobile**

## <span id="page-14-0"></span>Ao clique rápido (On tap)

#### **on-tap**

Executa uma ação sempre que um elemento é clicado.

# <span id="page-14-1"></span>Ao clique duplo rápido (On double tap)

#### **on-double-tap**

Executa uma ação sempre que um elemento é clicado duas vezes.

### <span id="page-14-2"></span>Ao pressionar (On hold)

#### **on-hold**

Executa uma ação sempre que um elemento é pressionado sem soltar por alguns milissegundos.

# <span id="page-14-3"></span>Ao arrastar (On drag)

**on-drag**

Executa uma ação sempre que um elemento é arrastado.

# <span id="page-15-0"></span>Ao deslizar (On swipe)

#### **on-swipe**

Executa uma ação sempre que é feito uma ação de swipe no elemento.

# <span id="page-15-1"></span>Ao deslizar para esquerda (On swipe left)

#### **on-swipe-left**

Executa uma ação sempre que é feito uma ação de swipe no elemento para o lado esquerdo. **Componentes**: carrossel e lista com swipe.

# <span id="page-15-2"></span>Ao deslizar para a direita (On swipe right)

#### **on-swipe-right**

Executa uma ação sempre que é feito uma ação de swipe no elemento para o lado direito. **Componentes**: carrossel e lista com swipe.